## **SCHALTPLAN**

**ACHTUNG! Sie müssen ein Fahrzeugmodell (CAN-Bus-Protokolle) auswählen, bevor Sie das System in Pandora Alarm Studio installieren. ACHTUNG! Vermeiden Sie die Abschirmung von eingebauten Antennen. ACHTUNG! Alle Stromkreise, die externe Relais und andere Stellantriebe verwenden, die nicht von der Basiseinheit des Systems gespeist werden, sollten über eigene Sicherungen im Stromversorgungskreis verfügen. ACHTUNG! Das Sicherheitssystem ist ein unbeauf-**

**sichtigtes Gerät. Bei einem Arbeitsausfall sollten Sie sich unverzüglich an spezialisierte Servicecenter wenden. ACHTUNG! Das Einbau oder Austauschen einer SIM-Karte erfolgt mit einer vollständig spannungslosen Basiseinheit.** **Es ist VERBOTEN, das System an ein Bordnetz mit einer anderen Bemessungsspannung als 12 V anzuschließen. ES IST VERBOTEN, den Wert der im Sicherheitssystem vorgesehenen Sicherungen bei Anschluss an die Fahrzeugverkabelung auszuschließen oder zu ändern. Schließen Sie NICHT ein System an, bei dem die Ausgangskabel beschädigt sind.**

- Konfigurieren Sie den Ausgang des Radiomoduls (R1...R5, VKEY); • Gehen Sie aus dem Programmiermodus aus.
- Schlißen Sie den Kabel des Moduls "7-(rot)-Speisung (+12V)" an konstante Stromquelle (+12V);

**ACHTUNG! Die maximal zulässige Anzahl der Bluetooth-Geräten (2,4 GHz) sollte 14 Stück nicht überschreiten. ACHTUNG! Das Aufnehmen von Peripheriegeräten erfolgt in der Nähe der Basiseinheit des Systems - nicht mehr als 2 Meter.**

# **a Pandora**

## model: **CAMPER**

Blau/Schwarz 9 Grün/Weiß Rot 6<sup>6</sup>Rot 5<sup>S</sup>Chwarz

Gehen Sie in Programmiermodus Nr. 10.6- Abspeicherung des Moduls der Motorhaube. Als Nachweis wird die LED-Anzeige grün leuchten (die rote Leuchte der LED-Anzeige spricht für ein abgespeichertes Gerät im

Gehen Sie auf das Programmierebene des Systems "Nr. 10.7-Abspeicherung des zusätzlichen Gerätes". Die grüne LED-Anzeige wird den Eintritt auf die Ebene bestätigen (die rote LED-Anzeige bestätigt dass das Gerät im Memory des Systems abgespeichert ist):

Systemmemory).

an die Masse (-) an;

• Als Nachweis der Abspeicherung werden eine rote

• Verbinden Sie das Kabel des Moduls 4 (grün) – Programmieren" und "5 (schwarz) – Speisung (-)", schlißen Sie Leuchte der LED-Anzeige und ein Piepton der Sirene von der Basiseinheit. Das System geht automatisch nach die Ebene Nr.0 (die LED-Anzeige führt die Serie der roten und grünen Blinken und der Melder "Bieper" die Serie der Schallsignale aus);

- "Motorhaube" **D-CA** 

Speisung-Temperatursenso

• Gehen Sie aus dem Programmiermodus aus;

• Schließen Sie das Kabel "Programmiren" ab, isolieren Sie nicht verwendete Kabel und verbinden Sie die Stromkabel sicher mit einer konstanten Stromversorgung mit dem Fahrzeugstromkreis.

**Beispiel der Abspeicherung der Radiomoduls RHM-03 BT im Motorraum**

Antenne 2.4GHz

Gehen Sie auf Programmierebene des Systems "Nr.10.7 -Abspeicherung des zusätzlichen Gerätes". Die grüne LED-Anzeige bestätigt den Eintritt auf die Ebene: • Das Kabel «5» (schwarz) (Masse des Radiorelais) an die Masse

> **15A\* 3A\***

 $\bigcirc$ 

**NC** – Sperrrelais

Ausgang "Sirene" (+12V)

des Motorhaubenschloßes"

Ausgang (-/+12V) "Entriegelung des Kofferraums

**SPEISUNG (-)**

- Ausgang (-/+12V) "Verriegelung

\* Die Steuerung der digitalen Standheizung ist möglich mit einer Auösung von 2.6.11 (Webasto) oder (Eberspacher) verfügbar.

• Schalten Sie das Kabel "Programmieren" ab, isolieren Sie die nicht verwendete Kabel, verbinden Sie das Stromkabel sicher mit einer konstanten Stromversorgung mit dem Fahrzeugstromkreis; • Konfigurieren Sie den Ausgang des Radiorelais (R1) • Gehen Sie aus dem Programmiermodus aus.

> Grün 4 Gelb 3 Blau/Weiß 2 Blau 1

8 7 **nom 10A max 20A**

Temperatursensors

Verbinden Sie beim Programmieren

LIN - "Standheizung" "Programmieren"

Eingang (+12V) "Stromkreis des Schlosses des Schlosses des Schlosses des Schlosses des Englisches Musikalistes des Schlosses des Englisches Schlosses des Schlosses des Schlosses des Schlosses des Schlosses des Schlosses de

**SPEISUNG(+12V)** - <sup>1</sup>

**№10.6**

• Die rote LED-Anzeige und ein kurzer Beepton von der Basiseinheit bestätigt die Abspeicherung. Das System geht automatisch nach die Ebene Nr. 0 (die LED-Anzeige führt die Serie der roten und grünen Blinken und der Melder "Beeper

**Н** – den Taster gedrückt halten bis es X-Mal piept **Y** – den Taster X-mal betätigen – eine Pause gemacht wird von ca. 1 Sekunde **•** – keine Pause (S. Beschreibung "Ebene Nr.0 - Eingabe der Ebene")

- Verbinden Sie das Stromkabel des Moduls zuverlässig mit einer Fahrzeugstromkreis mit konstanten Stromversorgung
- Die Taste des Radiomoduls "VALET DI" solange drücken bis die LED-Lampe sechsmal blau leuchtet. Nach dem sechsten Leuchten die Taste loslassen;

• Die rote LED-Anzeige und ein kurzer Piepton von der Basiseinheit bestätigt die Abspeicherung. Das System geht automatisch auf die Ebene Nr. 0 (die LED-Anzeige führt die Serie der roten und grünen Blinken und der Melder "Bieper" die Serie der Schallsignale aus);

grünen Blinken und der Melder "Bieper" die Serie der Schallsignale

№1 – Abspeicherung der Fernbedienung D030-1St. Nº2 – Programmieren des "Service-Pin-Codes

Funktionen Steuerung der Valet-Taste

**Beispiel der Abspeicherung des Funkrelais DI-04 BT**

Anschluß der **COM** – Sperrrelais Temperatursensors<br> **COM** – Sperrrelais **COM** – Sperrrelais **COM** – Sperrrelais **COM** – Sperrrelais **COM** – Sperrrelais **COM** – Sperrrelais **COM** 

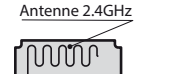

«LED DI»

«VALET DI»

å Ē **1**) **(** Schwarz **) SPEISUNG** (-)

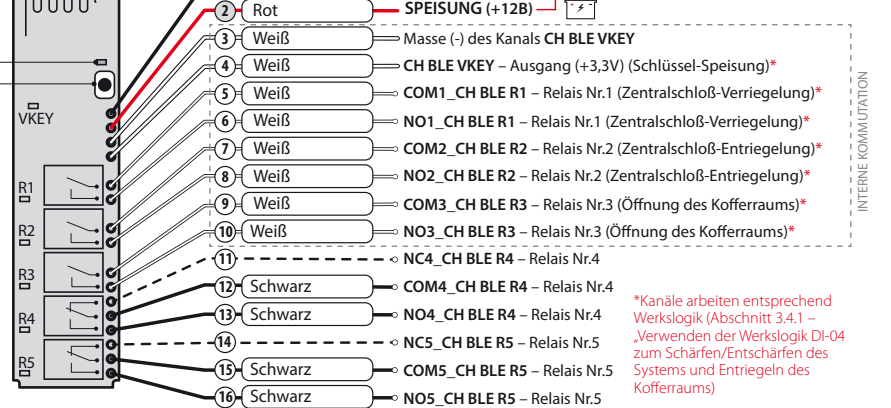

• Verbinden Sie zusammen das Kabel des Relais 3 (schwarz) – Programmiren" und 4 (schwarz)–Speisung (+12V)", schließen diese an den konstanten Stromquelle (+12V);

**№10.7**

anschalten والمستردعين المستردعين المستردعين المسترد • Das Kabel des Radiorelais "9 (schwarz) – Programmieren" und "1 (rot) –Speisung (+12V)", schalten sie an die konstante Stromquelle (+12V) an.

• Die rote LED-Anzeige und ein kurzer Piepton von der Basiseinheit bestätigt die Abspeicherung. Das System geht automatisch auf

aus) über;

und der Melder "Beeper" die Serie der Schallsignale aus) über. • Gehen Sie aus dem Programmiermodus aus.

**NC2 - CH BLE R1\*** Antenne 2.4GH 6 ) { Grün/Schwarz  $\left.\begin{array}{c} \end{array}\right\}$ **nom 1A COM2 - CH BLE R1\*** 7) Grün/Rot **max 2A NO2 - CH BLE R1\*** 8 **) (** Grün **PROGRAMMIEREN** 9) Schwarz andor Verbinden Sie während des Programmierens **NO1 - CH BLE R1\*** 4<sup>)</sup> Blau **nom 1A COM1 - CH BLE R1\*** 3 ) { Blau/Rot **max 2A** } \*Kanäle arbeiten entsprechend Werkslogik (Abschnitt 3.4.1 - 2<sup>2</sup> Blau/Schwarz **Ho NC1 - CH BLE R1<sup>\*</sup>** "Werkslogik DI-04 zum Schärfen / tschärfen und Entriegeln de **SPEISUNG (+12V)** 1 $)$  Rot Kofferraums verwenden") die Ebene Nr. 0 (die LED-Anzeige führt die Serie der roten und

- Zerlegen Sie das Gerätegehäuse 1 vorsichtig und legen Sie die Batterie (2) in den Türsensor ein.
- Die rote LED-Anzeige und ein kurzer Piepton von der Basiseinheit bestätigt die Abspeicherung. Das System geht automatisch auf die Ebene Nr. 0 (die LED-Anzeige führt die Serie der roten und grünen Blinken und der Melder "Beeper" die Serie der Schallsignale aus) über.

Achtung! Die Sensoren müssen in System-Memory mithilfe des Mobilgerätes Pandora BT oder "Tabelle des **Programmiermenüs" abgespeichert werden. Der Sensor wird auf der Ebene (Nr. 10.3.1 ... 10) abgespeichert, der dem geschützten Bereich (Seitentür / Koerraum / Schiebedach / Fenster) entspricht.**

die Abspeicherung der Funk-Fernbedienung. Die grüne oder rote LED-Anzeige bestätigt den Eintritt in die Ebene (das rote Licht der Anzeige spricht über die Abspeicherung der Funk-Fernbedienung D030. Um es zu löschen, halten Sie die

Valet-Taste 3 Sekunden lang gedrückt).

• Halten Sie die drei Tasten der Fernbedienung (das System schärfen / das System entschärfen /Öffnen des Kofferraumes) eine Sekunde lang gedrückt, bis Sie einen kurzen Beepton

hören. Lassen Sie dann die Tasten los.

die Serie der Schallsignale aus). • Gehen Sie aus dem Programmiermodus aus.

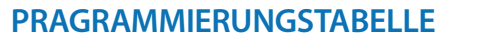

№0 – Eingabe des Ebenes

**Y1 Y2** **H3**

 $E$ bene  $\left| \right|$  Entfernen Aktualisieren

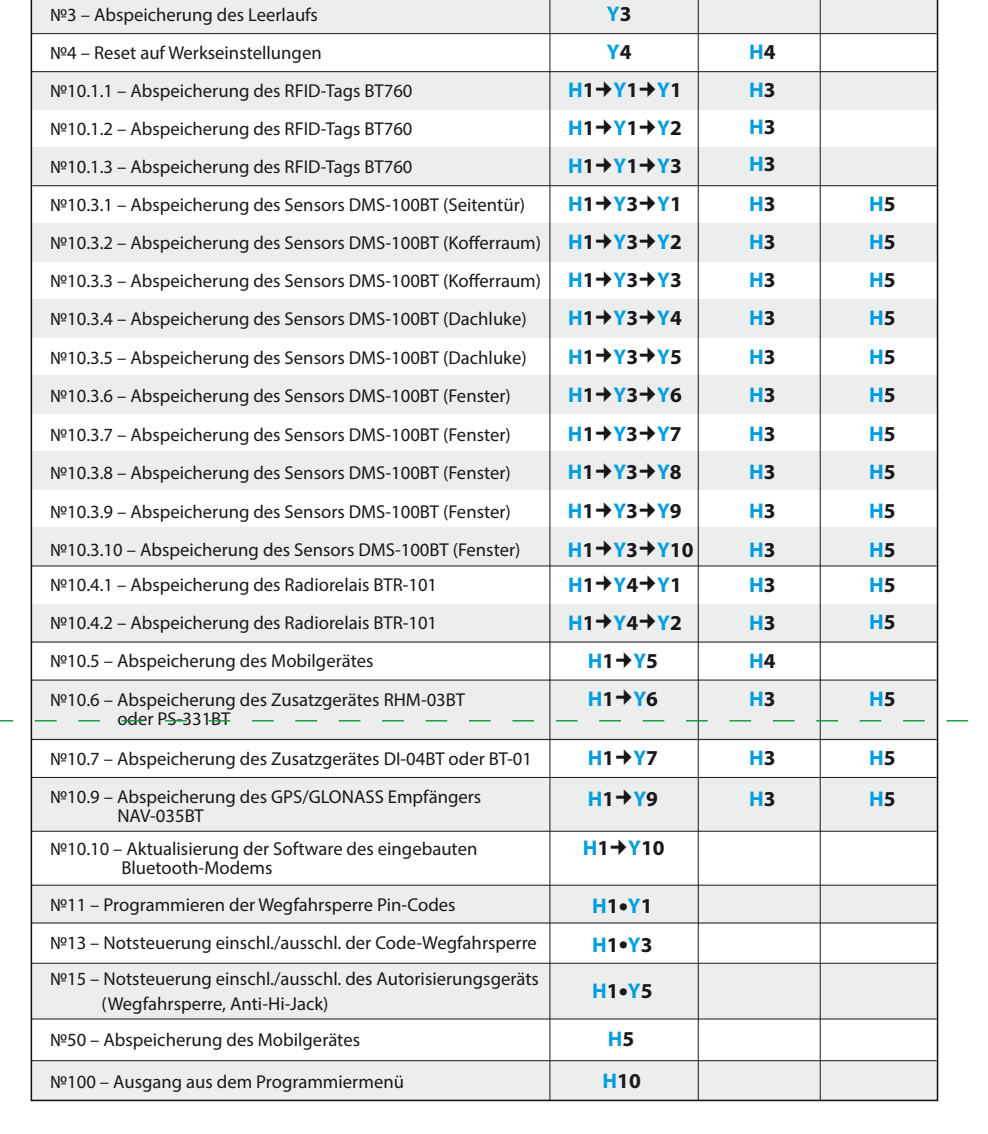

 Gehen Sie zur gewünschten Programmierebene des Systems "Nr. 10.4.1 oder Nr. 10.4.2 - Abspeicherung des Funkrelais". Die grüne Leuchte der LED-Anzeige bestätigt den Übergang (die rote LED der Anzeige zeigt das abgespeicherte Gerät im Systemspeicher an): • Schließen Sie den Kabel des Relais "1 (schwarz)-Speisung (-)" an die Masse (-);

#### **Beispiel der Abspeicherung des Funkrelais BTR-101 №10.4**

• Als Nachweis der Abspeicherung wird die rote Leuchten der LED-Anzeige und ein Piepton der Sirene der Basiseinheit. Das System geht automatisch auf die Ebene Nr. 0 (die LED-Anzeige führt die Serie der roten und grünen Blinken und der Melder "Bieper" die Serie der Schallsignale aus); • Gehen Sie aus dem Programmiermenü aus; Schalten Sie das Kabel "Programmieren" ab, isolieren Sie die nicht verwendeten Kabel, verbinden Sie das Stromkabel sicher mit einer konstanten Stromversorgung mit dem

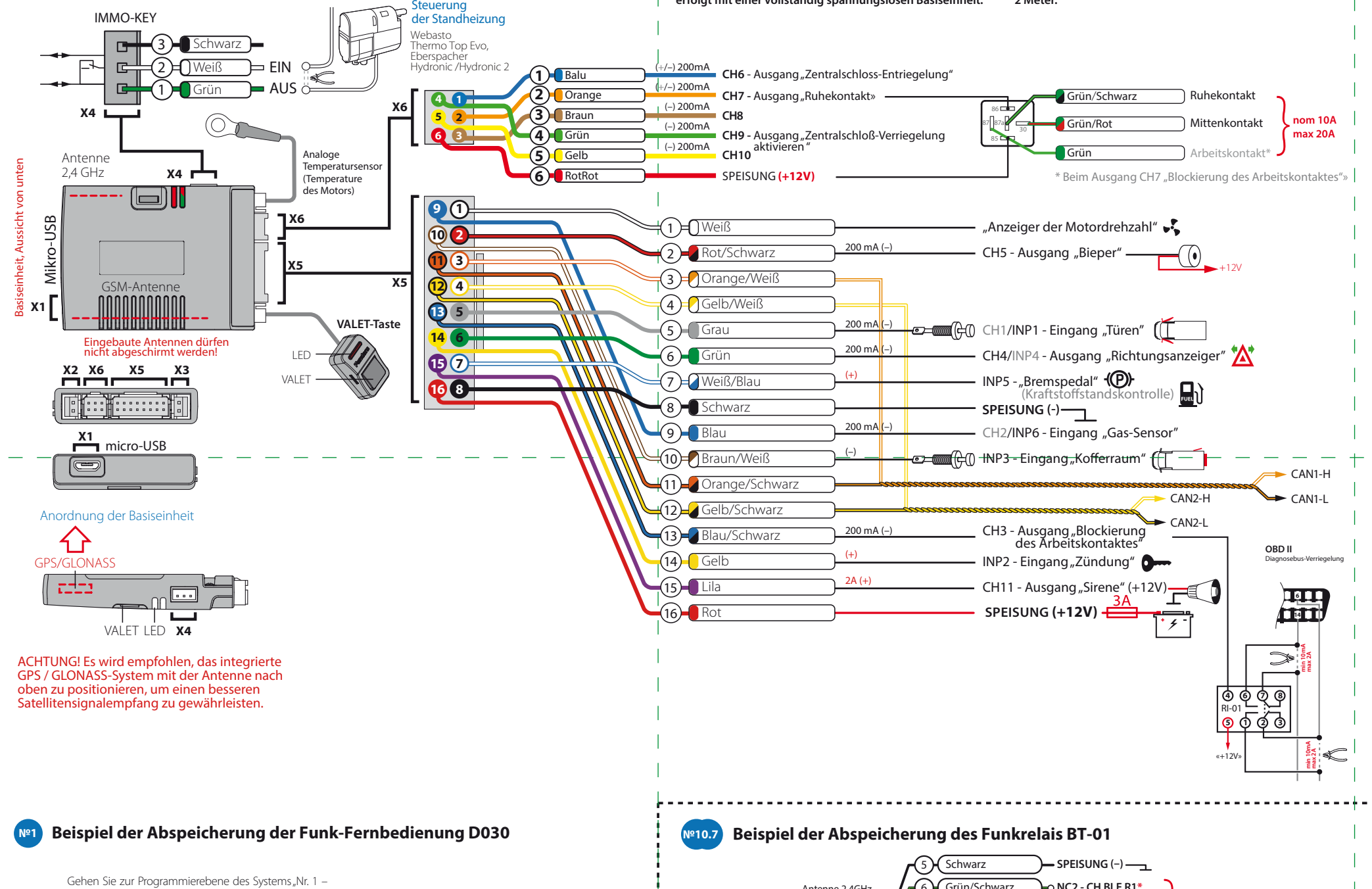

Fahrzeugstromkreis.

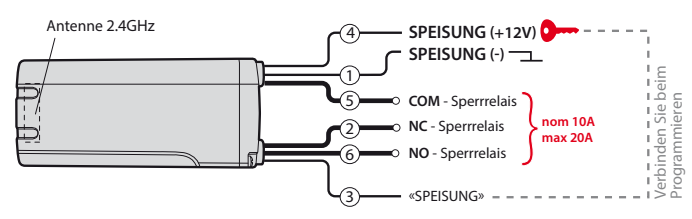

**№10.1 Beispiel der Abspeicherung des RFID-Tags BT760**

Gehen Sie nach die Programmierebene des Systems Nr. 10.1.1…3 – Abspeicherung des RFID-Tags. Die grüne LED-Anzeige bestätigt den Eintritt auf die Ebene (die rote LED-Anzeige bestätigt dass das Gerät im Systemmemory abgespeichert wurde);

• Die Bedientaste auf dem RFID-Transponder solange drücken bis die LED-Lampe sechsmal leuchtet. Nach dem sechsten Leuchten die Bedientaste loslassen;

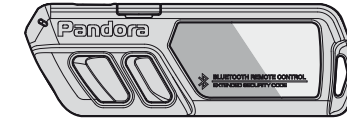

• Die rote LED-Anzeige und ein kurzer Piepton von der Basiseinheit bestätigt die Abspeicherung des RFID-Tags.

 Das System geht automatisch auf die Ebene Nr. 0 (die LED-Anzeige führt die Serie der roten und grünen Blinken

 Gehen Sie auf die nötige Programmierebene des Systems "Nr. 10.3.1….3.10 – Abspeicherung des Türsensors" über. Die grüne LED-Anzeige wird den Übergang bestätigen (die rote LED-Anzeige bestätigt die im System-Memory abgespeichertem Gerät);

#### **Beispiel der Abspeicherung der Türsensors DMS-100 BT №10.3**

• Gehen Sie aus dem Programmiermodus aus. **1**

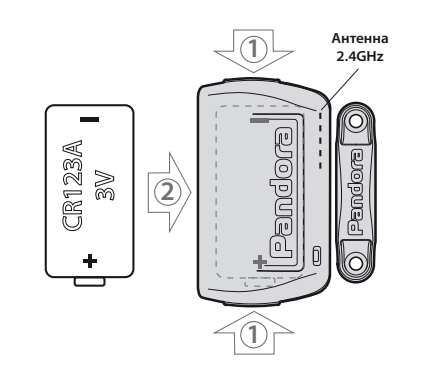

IMMO-KEY

Auf dieser Unterstufe wird über die Tasten der Wegfahrsperre der spezifische Code - "PIN-Code der Wegfahrsperre" programmiert. Der Code kann aus einer oder mehreren Speicherzellen bestehen. Jede Zelle speichert bestimmte Reihenfolge der Betätigungen von fünf Tasten der Wegfahrsperre.

Eingabe des Codes in die Speicherzelle erfolgt über Betätigung der Tasten der Wegfahrsperre. Betätigung soll nicht weniger als 1 Sekunde dauern. Bei jeder Betätigung leuchtet die

LED-Anzeige orange auf. Pause mehr als 1 Sekunde und rotes Aufleuchten der LED-Anzeige wird betrachtet als Zellenfüllung und Übergang zur Eingabe des Codes in andere Speicherzelle. Nachdem Code-Eingabe drücken Sie die Valet-Taste zum Übergang nach die nächste Unterebene. • №11.2 - Bestätigung der Eingabe des "PIN-Codes der Wegfahrsperre" Diese Unterstufe dient zur wiederholten Eingabe des "PIN-Codes der Wegfahrsperre". Danach werden zwei Eingabeversuche verglichen. Geben Sie den Pin-Code noch mal ein und drücken einmal die Taste-Valet. Wenn der "PIN-Code der Wegfahrsperre" zweimal richtig eingegeben wurde, (die LED-Anzeige führt die Serie der roten und grünen Blinken und der Melder "Bieper" die Serie der Schallsignale aus), die Eingabe wird bestätigt, das System speichert den Code ab und wird den Übergang zur nächsten Programmierstufe erwarten. Langes rotes Aufleuchten der LED-Anzeige und lange Beep-Ton bedeutet die falsche Eingabe. Das System setzt die eingegebenen Werte des "PIN-Codes der Wegfahrsperre" zurück und wird den Übergang zur Stufe Nr. 0 ausführen.

HINWEIS! Die ausführliche Anweisung über die Eingabe des PIN-Kodes ist in der Beschreibung «NOTSTEUERUNG DES SYSTEMS» verfügbar. HINWEIS! Falls der «Service-PIN-Kode» nicht vorhanden ist, erfolgt der Übergang in den Programmiermodus nach der Eingabe des «Geheim-PIN-Kodes», der sich auf der individuellen Inhaberkarte befindet.

## **Ebene Nr. 13/Nr.15 Notsteuerung der Geräten**

**und der Autorisierungsfunktionen** Hinweis! Eine weitere Information finden Sie in der Bedienungsanleitung (s. Abschnitt Notsteuerung des Systems).

#### PROGRAMMIEREN DES SYSTEMS

Die Änderung der Grundeinstellungen und Funktionsparameter des Systems sind mithilfe der Applikation "Pandora BT" oder des Programms "Pandora Alarm Studio" möglich. Der Teil der Funktionen, die im Programm fehlen, wird nur mit Hilfe der «Programmiertabelle» des Systems geändert.

#### Hinweis! Weitere Information zur Abspeicherung des Gerätes finden Sie von der Seite des Schaltplanes

#### **Ebene №2 - Programmieren des "Service PIN-Codes"**

Hinweis! Den neuen "Service PIN-Code" im Voraus vorbereiten! Der Pin-Code soll 4 Zahlen (von 1 bis 9) enthalten (es ist empfohlen den neuen Code sich zu merken oder aufzuschreiben)!

Gehen Sie auf die Programmierebene Nr. 2. • Die erste Zahl des neuen "Service PIN-Codes"

Aufleuchten der LED-Anzeige begleitet. Auf dieser Unterstufe ist es möglich die Zündung anzuschalten ohne den Programmiermodus zu verlassen (einige Tasten der Wegfahrsperre, die über das digitale Protokoll des Fahrzeugs erkannt werden, sind aktiv nur bei angeschalteter Zündung). Das System identifiziert Betätigungen der Tasten mittels Signalabtastung von digitalen Bussen des Fahrzeuges (weitere Information über Funktion "Kode-Wegfahrsperre ist auf der Webseite pandora.info.com verfügbar und im Programm Pandora Alarm Studio) oder mittels Analogeingang, die auf die Eingänge INP «Code-Wegfahrsperre 1"und/oder Code-Wegfahrsperre 2». Nachdem Sie die Bedientasten definiert haben, drücken Sie einmal die Taste "VALET" um zur nächsten Unterebene zu gehen. • №11.1 - Eingabe des "PIN-Codes der Wegfahrsperre<sup>"</sup>

Für die Arbeit mit der Applikation Pandora BT ist es nötig das Gerät in Memory des Systems abzuspeichern (s. Beschreibung "Ebene Nr. 50-Abspeicherung des Mobilgerätes"). Der Zugang zu den Änderungen der Einstellungen und der Funktionsparameter wird im Menü der Applikation "Einstellungen des Systems" nach der Eingabe des "Service-Pin-Codes" (Serien-Wert 1-1-1-1) gewährt.

> über die VALET-Taste eingeben. Drücken Sie die Taste «VALET» so viel Male, wie die erste Ziffer des PIN-Codes. Die Pausen zwischen dem Drücken der Taste sollen 1 Sekunde nicht überschreiten, jedes Drücken der Taste wird mit dem orangen Leuchten der Status-LED-Anzeige angezeigt. Nach Abschluss der Eingabe der ersten Ziffer halten Sie die Pausen mehr als 1 Sekunde ein, von der Bestätigung und dem Übergang zur Eingabe der zweiten Ziffer zeugt der rote Blink der Status-LED-Anzeige und eine kurze Schallmeldung des Melders «Bieper». • Geben Sie auf ähnliche Weise die zweite, dritte und vierte Ziffer der neuen "Service-PIN" ein. Ist der PIN-Code richtig eingegeben, schaltet das System den Schutzbetrieb aus. Als Nachweis der richtigen Eingabe dienen: abwechselndes Blinken der roten und der grünen Leuchten der LED-Anzeige, Serie der Schallmeldungen des Melders «Bieper». • Auf ähnliche Weise geben Sie alle 4 Ziffern noch

Der Zugang zu den Änderungen der Einstellungen und der Funktionsparameter durch das Programm Pandora Alarm Studio oder "Programmiertabelle" wird durch das System nach dem Eingang in Programmiermodus gewährt.

#### PROGRAMMIERMODUS (EINGANG/AUSGANG)

Die Umschaltung des Systems in den Programmiermodus ist nur beim Vorhanden der Speisung vom USB-Anschluss oder von der externen Stromquelle beim Fehlen der Kontrolle

der Zündung (bei der ausgeschalteten Zündung), beim ausgeschalteten Modus «Bewachung», beim ausgeschalteten Wartungsbetrieb möglich. Für den Eingang in den Programmiermodus geben Sie den «Service-PIN-Kode» (Serien-PIN-Kode 1-1-1-1) mit Hilfe der externen oder der sich an der Basiseinheit befindlicher Taste «VALET» ein. \_\_\_\_\_\_\_\_\_\_\_\_\_\_\_\_\_\_\_\_\_\_\_\_\_\_\_\_\_\_\_\_\_\_\_\_\_\_\_\_\_

herunter, Firmware Archiv" – Laden Sie Software vom Server in den Firmware-Ordner des Alarm Studio-Programms herunter. • Nachdem Sie die erforderliche Software ausgewählt haben, starten Sie den "Download":; Nach dem Abschluss der Programmieren oder der Software-Aktualisierung müssen Sie den Programmiermodus verlassen.

\_\_\_\_\_\_\_\_\_\_\_\_\_\_\_\_\_\_\_\_\_\_\_\_\_\_\_\_\_\_\_\_\_\_\_\_\_\_\_\_\_

Achtung! Es ist verboten, die Schutzschicht des "Einzelkarteninhabers" zu verletzen – die Informationen unter der Schutzschicht der Karte sind nur für den Besitzer des Systems bestimmt. Wenn der Besitzer sich über die gelöschte Schutzkartenschicht beschwert, wird das System auf Kosten des Installateurs neu eingebaut.

Im Programmiermodus stoppt das System die Ausführung von Steuerbefehlen. Nach den Änderungen der Grundeinstellungen oder der Funktionsparameter ist es erforderlich eine Prozedur zum Verlassen des Programmiermodus auszuführen.

zweistelligen Ebene übereinstimmt. Zum Übergang nach Zwischenebene ("Ebene

11…Nr.17") drücken Sie sofort nach dem Loslassen der Taste (• - ohne Pause) nochmal die Valet-Taste so viel Male wie es der zweiten Ziffer (1…7) der Zwischenebene entspricht. Die Signaltöne der Sirene/Bieper und die rote Blinken der LED-Anzeige, die der Anzahl der gedrückten Taste entsprechen, bestätigen den Übergang.

#### **Ebene №1 – Abspeicherung der Funkfernbedienung**

Sie müssen alle Geräte im Voraus vorbereiten, Geräte gemäß der Bedienungsanleitung einschalten. Das Verfahren der Abspeicherung der Fernbedienung auf der Ebene Nr. 1 steht für 1 Minute zur Verfügung. Nach Ablauf einer Minute oder sofort nach der Fernbedienung-Abspeicherung geht das System

in die Ebene Nr. 0. \_\_\_\_\_\_\_\_\_\_\_\_\_\_\_\_\_\_\_\_\_\_\_\_\_\_\_\_\_\_\_\_\_\_\_\_\_\_\_\_\_

\_\_\_\_\_\_\_\_\_\_\_\_\_\_\_\_\_\_\_\_\_\_\_\_\_\_\_\_\_\_\_\_\_\_\_\_\_\_\_\_\_

#### \_\_\_\_\_\_\_\_\_\_\_\_\_\_\_\_\_\_\_\_\_\_\_\_\_\_\_\_\_\_\_\_\_\_\_\_\_\_\_\_ Hinweis! Weitere Information zur Abspeicherung des Gerätes finden Sie von der Seite des

Mal. • Ist der neue Service-Pin-Code 2 zweimal richtig eingegeben wurde (die LED-Anzeigen führt eine Reihe roten und grünen Blinkzeichen sowie eine Reihe der Piep-Töne aus). Das System merkt sich den neuen Kode und geht auf die Ebene Nr. 0. • - ist der Service-PIN-Kode falsch eingegeben wurde (die Led-Anzeige führt eine Reihe roten und grünen Blinkzeichen und eine lange Piep-Töne aus), bleibt das System im vorherigen Zustand und geht auf die Ebene Nr. 0.

Hinweis! Die weitere Information über die Prüfung der abgespeicherten im System-Memory Geräten ist in der Bedienungsanleitung im Abschnitt "Nützliche Information" verfügbar.

Spezielle Software "Pandora Alarm Studio" ermöglicht es die Grundeinstellungen und die Funktionsparameter zu programmieren, Software herunterladen und aktualisieren; Info über die

\_\_\_\_\_\_\_\_\_\_\_\_\_\_\_\_\_\_\_\_\_\_\_\_\_\_\_\_\_\_\_\_\_\_\_\_\_\_\_\_\_ Hinweis! Wenn der Download-Modus aus irgendeinem Grund unterbrochen wurde und die Statusanzeige rot leuchtet, müssen Sie die Software mithilfe des Schnellladealgorithmus laden, ohne den PIN-Code eingeben zu müssen. Öffnen Sie das Pandora Alarm Studio-Programm Halten Sie auf dem vollständig spannungslosen System die Valet-Taste an der Basiseinheit gedrückt, nachdem Sie das System und den Computer über ein USB-Kabel verbunden haben, und lassen Sie die Taste los. Das System wechselt in den Software-Update-Modus.

#### TABELLE DES PROGRAMMIERMENÜS

#### \_\_\_\_\_\_\_\_\_\_\_\_\_\_\_\_\_\_\_\_\_\_\_\_\_\_\_\_\_\_\_\_\_\_\_\_\_\_\_\_\_ Hinweis! Tabelle des Programmiermenüs finden Sie von der Seite des Schaltplans

#### **Ebene Nr.0 – Eingabe der Ebene**

Gehen Sie in Programmiermodus ein. Das System wird in Wartemodus der "Ebene Nr.0-Eingabe der Ebene" übergehen. Für die Änderung der

Funktionsparameter oder Einstellungen des Systems muss man mithilfe der "Valet" Taste die Nummer der gewünschten Ebene gemäß der Tabelle "Programmiermenü" eingeben. • Eintritt in die Ebene ("Ebene Nr. 1....Nr. 17") erfolgt durch Drücken der Taste (Y) der Taste "Valet" so viel Male, wie die Ziffer der gewünschten Ebene (1…17). Die Pausen zwischen dem Tastendrücken sollten 1 Sekunde nicht überschreiten. Die Signaltöne Pieper und die rote LED-Anzeige bestätigen den Übergang nach der gewünschten Ebene. Der Übergang nach Unterebene- oder Unterebene-Zelle wird nach einer Pause von mehr als 1 Sekunde (+) durchgeführt, indem Sie die Taste (Y) der "VALET" -Taste so oft drücken, wie es der eingegebenen Ziffer der gewünschten Unterebene oder Zelle entspricht: "Level Nr. 10" (→)(1 Sek.) "Level 1 ... 10 "(→)(1 Sek.)" Zellenunterebene 1 ... 4 "). • Zum schnellen Übergang nach der höheren Ebene drücken Sie und halten (H) die Valet-Taste fest. Wenn Sie die Taste (H) gedrückt halten, gibt die Sirene eine Tonsignale aus (insgesamt 10), die Sequenznummern von zweistelligen Ebenen entsprechen (das erste Tonsignal ist "Ebene Nr. 10", das fünfte Tonsignal ist "Ebene Nr. 50", das zehnte Tonsignal ist "Ebene Nr. 100"). Lassen Sie die Taste "Valet" sofort nach dem Signalton los, dessen Anzahl mit dem Wert der gewünschten

aus (Paar-koppeln). Als Nachweis der Abspeicherung des Mobilgerätes in den Systemspeicher werden die Serie des roten und grünen Blinkens der LED-Anzeige und die Serie der Schallsignale der Melder "Sirene/Bieper" ausgeführt. Nachdem geht das System nach die Ebene Nr. 0.

\_\_\_\_\_\_\_\_\_\_\_\_\_\_\_\_\_\_\_\_\_\_\_\_\_\_\_\_\_\_\_\_\_\_\_\_\_\_\_\_\_ Achtung! Wenn keine automatische Kopplung

\_\_\_\_\_\_\_\_\_\_\_\_\_\_\_\_\_\_\_\_\_\_\_\_\_\_\_\_\_\_\_\_\_\_\_\_\_\_\_\_\_\_ Achtung! Dieses Verfahren ist nur bei einer analogen Verbindung verfügbar. Um den Füllstand anzuzeigen, müssen Sie mindestens zwei werschiedene Werte für den Kraftstoffstand angeben.

vorhanden ist, müssen Sie das Pandora Alarm Studio-Programm verwenden, um den Punkt "Anfrage des PIN-Codes bei der Kopplung mit einem Smartphone" zuzulassen (Anordnung des Punktes: Erweiterte Einstellungen -> Grundeinstellungen -> RFID- und Mobilgerätefunktionen) und das Mobilgerät neu abzuspeichern. Beim Pairing wird im Mobilgerät der PIN-Code zur Pairing angefordert (der Serienwert ist 0-0-1-1-1-1-1, wobei die letzten vier Ziffern 1-1-1-1 die "Service-PIN" sind und einen anderen Wert annehmen können beim Ändern des "Service-PIN-Codes"). **Ebene Nr. 100 – Ausgang aus dem Programmiermenü** Um das Programmiermenü zu verlassen halten Sie die Valet-Taste mehr als 10 Bieptönen der Sirene gedrückt oder bis die LED-Anzeigen der Basiseinheit rot leuchten. Lassen Sie die Taste los. Das System geht aus dem Programmiermenü aus

Verbinden Sie den INP-Eingang "Fuel Level Input" mit dem Kabel des Serien- Kraftstoffstandsensors. Aktivieren Sie in den Systemeinstellungen den Punkt 3.3.1«INP (+) für die Kontrollierung des Kraftstoffstandes ". Stellen Sie den Wert des Kraftstoffstandes ein: starten Sie den Motor: rufen Sie Systemnummer an, warten Sie auf die Antwort; Geben Sie den DTMF-Befehl 424 \* KRAFTSTOFFKALIBRIERUNG" ein. Das System bestätigt die Eingabe (424 \* - Befehl abgeschlossen). Geben Sie abhängig vom aktuellen Wert des Kraftstoffstands den DTMF-Befehl (Wert aus der Tabelle) ein. Das System bestätigt die Eingabe (xxx \* -Befehl ausgeführt). Beenden Sie den Anruf. Tabelle der KRAFTSTOFFKALIBRIERUNG (424\*)

und führt einen Soft Reset durch.

• Peripheriegerät abspeichern/löschen In jeder Unterebene oder Zelle zeigt die LED-Anzeige Ihren aktuellen Status: ein grünes Licht zeigt, dass das Gerät zur Abspeicherung fertig ist; ein rotes Licht zeigt, dass das Gerät schon abgespeichert ist. Um ein neues Gerät abzuspeichern müssen Sie das zuvor abgespeicherte löschen. Um ein zuvor abgespeicherten Gerät zu löschen müssen Sie die Valet-Taste für 3 Sekunden oder bis zu 3 orange Blinken der LED-Anzeige der Basiseinheit gedrückt halten. Die Abspeicherung des Geräts dauert 1 Minute. Nach Ablauf einer Minute oder sofort nach der Abspeicherung geht das System nach Ebene Nr. 0.

Schaltplanes. • Softwaren-Aktualisierung der eingebauten Bluetooth-Modems • Aktualisierung der Software des Peripheriegerätes Das Software-Update ist in dem Mobilgerät der Applikation Pandora BT beim Eingang auf die Unterebene oder die Zelle der Abspeicherung entsprechenden "Programmiertabelle" verfügbar. Um das integrierte Bluetooth-Modem zu aktualisieren, gehen Sie auf die Ebene 10, Unterebene 10. Um das Peripheriegerät zu aktualisieren, gehen Sie auf "Ebene 10" -> "Unterebene" oder "Unterebene Zelle" mit einem abgespeicherten Gerät. Beim Eingang wird die

Led-Statusanzeige rot leuchten. Halten Sie die Valet-Taste 5 Sekunden lang gedrückt. Öffnen Sie die Mobile Applikation Pandora BT, führen Sie die Suche nach Geräte, wählen Sie das erkanntes Gerät ein und wählen Sie eine der Aktualisierungsoptionen aus: - Internet – Sie können Software über eine Internetverbindung herunterladen - Datei-Manager – die Funktion ist nur für Android verfügbar. Sie können im Voraus heruntergeladene Software aus dem Telefonspeicher herunterladen (Software ist verfügbar unter pandora.info.com

#### **Ebene №11 – Programmieren des «PIN-Codes der Wegfahrsperre»**

Die Programmieren «PIN-Code der Wegfahrsperre» besteht aus drei Unterstufen: №11.0 - Bestimmung der Bedientasten der Wegfahrsperre, №11.1 - Eingabe des PIN-Codes, №11.2 - Bestätigung der Eingabe des PIN-Codes. Der Übergang zwischen der Ebenen Nr. 11.1 und 11.2 und Speichern der programmierten «PIN-Code der Wegfahrsperre» drücken Sie kurz die VALET-Taste. Gehen Sie nach die Programmierebene Nr. 11 über. • №11.0 - Bestimmung der Bedientasten der Wegfahrsperre Beim Eingang nach die Ebene 11. geht das System automatisch nach die Unterebene Nr. 11.0, wo das Betätigen der Tasten der

Wegfahrsperre erwartet. Jedes Betätigen der aktiven Tasten wird durch das orange

Ausgang aus dem Programmiermodus kann auf folgenden Weisen erfolgt werden: • Mit Hilfe des Drückens der Taste «VALET» für mehr als 10 Sekunden • Mit Hilfe des Einschaltens und des Ausschaltens der Zündung beim abgeschalteten USB-Anschluss und Vorhandensein der Hauptspeisung der Basiseinheit; • Mit Hilfe des Abschaltens der Speisung der Basiseinheit (des Grund- und USB-Anschlusses)

Beim Ausgang aus dem Programmiermenü erfolgt die Programmumladung des Systems, die die gespeicherten Einstellungen nicht beeinflusst. Alle Verfahren des Ausganges aus dem Programmiermenü werden von den Sirenen-Piep-Tönen und LED-Anzeigen begleitet, die die Anzahl der im Systemspeicher gespeicherten Geräte anzeigen.

\_\_\_\_\_\_\_\_\_\_\_\_\_\_\_\_\_\_\_\_\_\_\_\_\_\_\_\_\_\_\_\_\_\_\_\_\_\_\_\_\_

#### PROGRAMM PANDORA ALARM STUDIO

Einstellungen durchsehen, Installationskarten herunterladen und eine Internetverbindung mit speziellen Server für den Vorgang "Pandora Clone" bei der Implementierung des schlüssellosen Bypasses herstellen.

#### **Arbeit mit Pandora Alarm Studio**

Die aktuelle Version des Programms Pandora Alarm Studio kann man durch die Webseite pandorainfo.com herunterladen werden (Download-Abschnitt "Support" -> "Firmware, Bedienungsanleitungen und Software"). • Laden Sie die Pandora Alarm Studio-Software auf einen PC mit dem Betriebssystem Windows XP / Vista / 7/8/9/10 herunter • Ziehen Sie das Programm aus dem Archiv aus und führen Sie die Datei AlarmStudio.exe aus. • Verbinden Sie das System und den PC über ein USB-Schnittstellenkabel; • Tritten Sie in den Systemprogrammiermodus ein • Programm "Pandora Alarm Studio" wird automatisch eine Verbindung zum System herstellen und ermöglicht den Zugriff auf Einstellungen und Software-Updates. Bevor Sie das System installieren und mit der Programmieren beginnen, wird empfohlen, dieSoftware der Basiseinheit zu aktualisieren: • Gehen Sie in Pandora Alert Studio zu Update / Software und wählen Sie die Downloadoption aus. • "Herunterladen aus Datei" – Laden Sie heruntergeladene Software von einem PC

#### **Ebene №3 – Abspeicherung des Leerlaufs**

\_\_\_\_\_\_\_\_\_\_\_\_\_\_\_\_\_\_\_\_\_\_\_\_\_\_\_\_\_\_\_\_\_\_\_\_\_\_\_\_ \_Hinweis! Zur rechtzeitigen Abschaltung des Starters und zur richtigen Ausführung des Algorithmus "Clever Turbotimer" während des Autostarts oder Fernstarts des Motors über den digitalen oder analogen Eingang des Drehzahlmessers soll der Leerlauf abgespeichert werden.

Gehen Sie auf die Ebene Nr. 3 des Programmiermenüs. • Die Zündung muss eingeschaltet und Motor gestartet werden (Motor soll betriebswarm sein, Leerlauf soll dem normalen Leerlauf für betriebswarmen Motor entsprechen). Grünes Aufleuchten der LED-Anzeige bestätigt die Verfügbarkeit des Status des Leerlaufs. • die VALET-Taste einmalig betätigen (die LED-Anzeige führt die Serie der roten und grünen Blinken und der Melder "Bieper" die Serie der Schallsignale aus). Bei Abspeicherung des Leerlaufs verlässt das System das Programmiermenü und startet das Programm neu.

#### **Ebene №4 – Reset auf Werkseinstellungen**

\_\_\_\_\_\_\_\_\_\_\_\_\_\_\_\_\_\_\_\_\_\_\_\_\_\_\_\_\_\_\_\_\_\_\_\_\_\_\_\_ Hinweis! Dieser Vorgang stellt die Werkseinstellungen des Systems wieder her. Die früher in den leistungsunabhängigen Speicher abgespeicherten Peripheriegeräte werden dabei nicht gelöscht

#### Gehen Sie auf die Ebene Nr. 4 des

 $\langle 1 \rangle$  (3) and  $\langle 3 \rangle$ 

 $\langle 5 \rangle$ 

 $\langle 8 \rangle$  and the contract of  $\langle 8 \rangle$  and the contract of  $\langle 9 \rangle$ 

Programmiermenüs • Die VALET-Taste drücken und solange halten bis das einmalige Sirenenton erklingt (4 - 10 Sekunden), dann die Taste loslassen. Das lange rote Aufleuchten der LED-Anzeige bestätigt Reset auf Werkseinstellungen, das System geht auf die Ebene Nr. 0. Beim Drücken der Taste mehr als 10 Sekunden setzt das System die Werkseinstellungen zurück und geht aus dem Programmiermodus aus.

**Ebene Nr. 10 – Steuerung der Bluetooth-Geräten /Software-Aktualisierung der integrierten Bluetooth-Modems**

#### \_\_\_\_\_\_\_\_\_\_\_\_\_\_\_\_\_\_\_\_\_\_\_\_\_\_\_\_\_\_\_\_\_\_\_\_\_\_\_\_ Achtung! Alle Funktionen dieser Ebene sind in der Mobil-Applikation Pandora BT verfügbar.

Die Ebene dient zur Abspeicherung und Löschen von Peripheriegeräten, für Aktualisieren der Software der Geräte und Bluetooth-Modems des Systems. Jedes Gerät wird auf eigener Unterebene abgespeichert werden. Um mehrere identische Geräte abzuspeichern ist die Unterebene in Zellen unterteilt. Der Übergang nach Unterebene- oder Unterebene-Zelle wird nach einer Pause von mehr als 1 Sekunde (H) durchgeführt, indem Sie die Taste (Y) der "VALET" -Taste so oft drücken, wie es die eingegebene Ziffer der gewünschten Unterebene oder Zelle entspricht: "Level Nr. 10" (1 Sek.) "Unterebene 1 ... 10 "(1 Sek.)" Zellenunterebene 1 ... 4 ").

v 1.0

Zur Deaktivierung oder Aktivierung der Code-Wegfahrsperren-Funktion (Autorisierung mithilfe der Serien- Steuerungselementen des Fahrzeuges - Tasten / Hebel / Pedale) gehen Sie zur Programmierebene des Systems Nr. 13 über. Um die Besitzerautorisierungsgeräte (Mobilgeräte, RFID-Tage, Bluetooth-Geräte) zu deaktivieren oder aktivieren, die in den Modi der Wegfahrsperre und Anti-Hi-Jack verwendet werden, gehen Sie zur Programmierebene des Systems Nr. 15. • Für Ausschalten der Funktion: Beim Eintritt in die Stufe leuchtet die Status-LED-Anzeige grün, das System geht für 10 Sekunden in den Wartens-Modus der Eingabe des "geheimen Pin-Codes". Wenn Sie innerhalb von zehn Sekunden nicht mit der Eingabe des "Geheimen PIN-Codes" beginnen, geht das System zur Ebene №0. Geben Sie den geheimen Pin-Code von der individuellen Inhaberkarte ein. Als Nachweis des Ausschaltens der Funktion dienen das lange rote Leuchten der LED-Anzeige und die Serie der Schallsignale der "Bieper". • Für Einschalten der Funktion: Beim Eintritt in die Stufe leuchtet die Status-LED-Anzeige mit dem roten Licht, der Schallmelder «Bieper» gibt einen langen Schallsignal von sich, das System geht in den Modus des Wartens. Für Einschalten der Code-Wegfahrsperre drücken Sie die Taste «VALET» einmal. Als Nachweis des Einschaltens

der Code-Wegfahrsperre dienen das Leuchten der grünen LED-Anzeige, einmaliger Schallsignal der «Sirene» und des «Biepers».

#### **Ebene Nr. 50 – Abspeicherung der Mobilgeräte** \_\_\_\_\_\_\_\_\_\_\_\_\_\_\_\_\_\_\_\_\_\_\_\_\_\_\_\_\_\_\_\_\_\_\_\_\_\_\_\_

Hinweis! Weitere Information finden Sie in der Bedienungsanleitung (s. Abschnitt "Mobilgerät").

Das System unterstützt die Arbeit nur mit einem Mobilgerät. Wenn der Systemspeicher ein Mobilgerät bereits enthält, ist Abspeicherung des neuen Gerätes ohne Löschvorgang nicht möglich. Wenn das gleiche Gerät in dem Systemspeicher umgeschrieben wird, soll die abgespeicherte Bluetooth-Verbindung im Mobilgerät gelöscht werden. Das Mobilgerät auch löschen und erst danach in dem Systemspeicher umschreiben. Gehen Sie in Programmiermenü mithilfe der Eingabe des "Service-Pin-Codes" (Serienwert: 1-1-1-1), das System geht auf die Ebene Nr. 0. Um nach die Ebene Nr. 50 zu gehen halten Sie die Valet-Taste bis 5 Bieptöne der Sirene oder bis 5-te orange Blinken der LED-Anzeige auf der Basiseinheit gedrückt. Lassen Sie die Taste los. Beim Eingang auf die Ebene Nr. 50 leuchtet die LED-Anzeige grün, das System ist für Abspeicherung fertig. Schließen Sie die Bluetooth-Verbindung im Mobilgerät ein, öffnen Sie die Applikation und im Suchfenster der Applikation wählen Sie das gefundene System

### KALIBRIERUNG DER ANALOGEN KRAFTSTOFFSTUFE

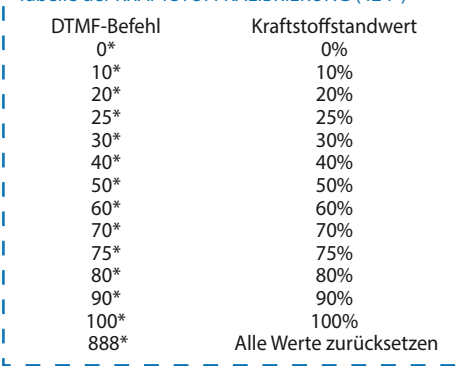